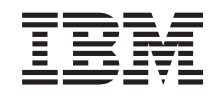

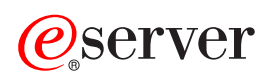

iSeries 导航器

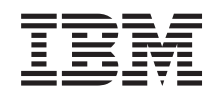

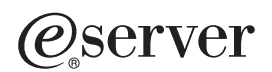

iSeries 导航器

**© Copyright International Business Machines Corporation 1998, 2002. All rights reserved.**

**目录** 

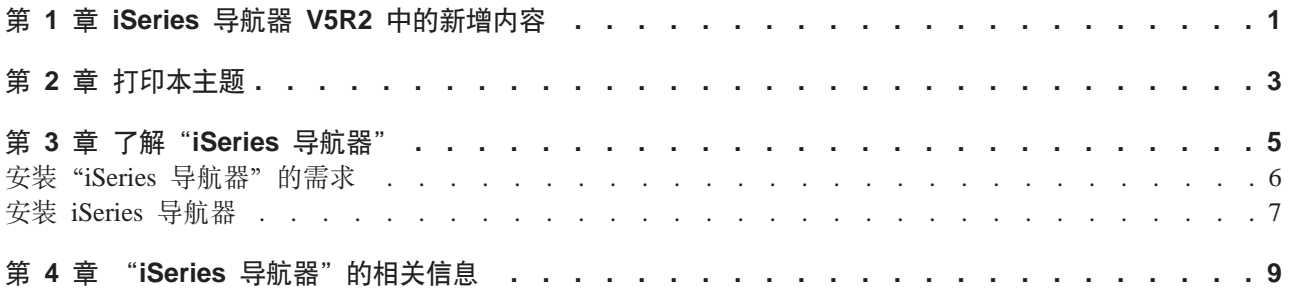

# <span id="page-6-0"></span>经第 1 章 iSeries 导航器 V5R2 中的新增内容

"iSeries 导航器"的 V5R2 "信息中心"中的新信息包括:

- 使用 [iSeries](rzaj2whatcanido.htm) 导航器可以执行哪些操作? iSeries 导航器提供的功能的摘要。要查看有关所有这些任务的逐步指示信息, 转至"iSeries 导航器"联机帮 <u>BJ(单击"iSeries 导航器"主窗口中的帮助 -> 帮助主题 -> 使用...可以执行哪些操作? )。</u>
- 安装"[iSeries](rzaj2enableopsnav.htm) 导航器"的要求 更新的 PC 硬件和软件要求。

有关在"iSeries 导航器"V5R2 中哪些新功能可用的更多信息, 参见下列主题:

- iSeries and  $AS/400^{(R)}$  Technical Support Web in  $\mathbb{R}^3$ 有关 OS/400 V5R2 新功能的概述、查看左边导航栏中的"出版物"之下的内容、然后查看"技术概述"之 下的内容。
- [iSeries Navigator](http://www.ibm.com/eserver/iseries/navigator)  $\bigcirc$   $\mathbb{R}$   $\mathbb{R}$ 了解对于每个发行版, 哪些"iSeries 导航器"功能可用。
- **•** "iSeries 导航器" 联机帮助 在"iSeries 导航器"中, 单击帮助 -> 帮助主题 -> 新增内容来检查在"iSeries 导航器"的此发行版中可用 的所有新功能。

另见下列主题:

- [iSeries](../rzam5/rzam5whatsnew.htm) 无线导航器 V5R2 的新增内容
- 应用程序管理 [V5R2](../rzaj3/rzaj3whatnew.htm) 的新增内容
- [V5R2](../rzaih/rzaihnew.htm) 的"中央管理"中的新增内容
- "[iSeries](../rzakx/rzakxwhatnew.htm) 导航器"插件 V5R2 的新增内容

## **gNi4D)GBvZ]r|DDZ]**

为了帮助您查看哪些地方做了技术更改, 本信息使用:

- $\lambda$  图像来标记新增或更改的信息开始的位置。
- $\mathcal{\mathcal{R}}$  图像来标记新增或更改的信息结束的位置。

要查找有关此发行版有哪些新增内容或更改内容的其它信息, 参见用户备忘录

# <span id="page-8-0"></span>第 2 章 打印本主题

要查看或下载"信息中心"中任何"iSeries 导航器"主题的 PDF 版本, 从下列主题选择:

- 了解 [iSeries](rzaj2003.pdf) 导航器 (大约 90 KB 或 20 页) 查找对"iSeries 导航器"的介绍,包括安装说明。
- [iSeries](../rzam5/rzam5.pdf) 无线导航器 (大约 450 KB 或 40 页) 了解如何使用"iSeries 无线导航器"来与 iSeries 和"集成 xSeries 服务器"相互交互、运行命令、与"中 央管理"监控器相互交互、使用任务和系统以及控制用户访问。
- 应用程序管理 (大约 180 KB 或 40 页) 了解如何控制哪些功能或应用程序对特定服务器上的用户和组可用。
- 中央管理 (大约 250 KB 或 55 页) "中央管理"使管理多个服务器与管理单个服务器一样容易。了解如何设置端点系统和系统组的"中央管 理"网络。要阅读关于"中央管理"帮助您简化服务器管理任务的更多方法,从下列主题中选择:
	- 性能 (大约 350 KB 或 85 页)
	- 软件和许可程序 (大约 280 KB 或 75 页)
- 开发"[iSeries](../rzakx/rzakx.pdf) 导航器"插件 (大约 360 KB 或 125 页) 了解如何使用插件来将附加功能添加到"iSeries 导航器"。此 PDF 包含下列主题:
	- "iSeries 导航器"的插件支持
	- 安装和运行样本插件
	- 插件开发者参考

## **其它信息**

也可以查看或打印下列任何红皮书 PDF:

- [Managing AS/400 V4R4 with Operations Navigator](../../redbooks/sg245646.pdf) ( $\pm$  500  $\overline{0}$ )
- [Management Central: A Smart Way to Manage AS/400 Systems](../../redbooks/sg245407.pdf) (大约 240 页)

### **保存 PDF 文件**

要在工作站上保存某个 PDF 以便查看或打印:

- 1. 在浏览器中右键单击该 PDF (右键单击以上链接)。
- 2. 单击将目标另存为...
- 3. 浏览至要在其中保存 PDF 的目录。
- 4. 单击保存.

## **下载 Adobe Acrobat Reader**

如果需要 Adobe Acrobat Reader 来查看或打印这些 PDF, 可以从 [Adobe Web](http://www.adobe.com/products/acrobat/readstep.html) 站点 (www.adobe.com/products/acrobat/readstep.html)  $\bullet$   $\bullet$   $\rightarrow$   $\bullet$   $\rightarrow$   $\bullet$   $\rightarrow$   $\bullet$   $\rightarrow$   $\rightarrow$   $\rightarrow$ 

# <span id="page-10-0"></span>第 3 章 了解 "iSeries 导航器"

"iSeries 导航器"是用于 Windows 客户机的功能强大的图形界面。通过"iSeries 导航器", 可使用图形界面 技巧来管理与控制服务器。

要了解关于"iSeries 导航器"的更多信息,执行下列操作:

- v **CJ [iSeries Navigator](http://www-1.ibm.com/servers/eserver/iseries/navigator/index.htm) w3** 查看对于每个发行版哪些"iSeries 导航器"功能可用。
- **•** 检查 "[iSeries](rzaj2pchrdware.htm) 导航器" 的要求 检查安装"iSeries 导航器"的 PC 硬件和软件要求。
- 安装"[iSeries](rzaj2enableopsnav.htm) 导航器" 从 PC 机开始学习管理与控制服务器。一旦安装完成, 就可以在"iSeries 导航器"联机帮助中获得基于任务 的信息。
- **•** 了解使用"ISeries 导航器"可以执行的操作 参见"iSeries 导航器"提供的功能概述, "信息中心"中涵盖了这些功能。

以下是"iSeries 导航器"主窗口的一个示例:

<span id="page-11-0"></span>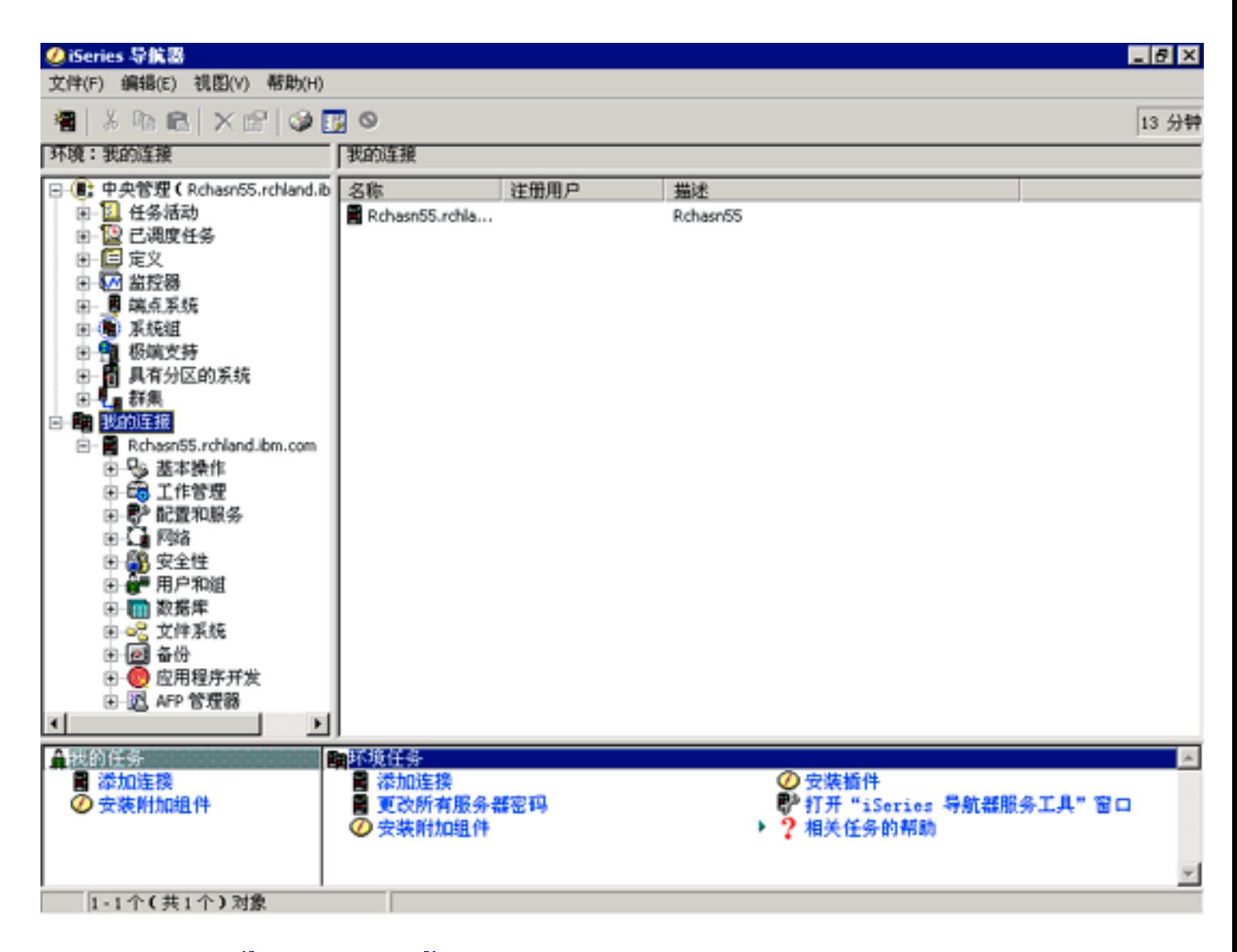

从此示例, 可以看到 > 在窗口左窗格 < 中的 "iSeries 导航器"分层树视图。它为那些在使用图形界面方面 有经验的用户提供了熟悉的用户界面。它还降低了用户了解基于字符的界面的需要。"iSeries 导航器"功能包 括系统导航、配置和计划能力。有关如何在"iSeries 导航器"中执行任务的逐步指示信息、参见"iSeries 导航 器"联机帮助。

# **200iSeries <=w1Dhs**

要安装并使用"iSeries 导航器", PC 机必须正在运行以下 Windows 操作系统之一。也说明了对每种操作系统 的处理器和内存的要求。 $\lambda$ 

## **Microsoft Windows 98/Me/2000**

最低奔腾 400 MHz 且至少 128 MB 内存, 建议内存为 256 MB

**Microsoft Windows NT 4.0, 带 Microsoft 服务包 5 或更高版本** 最低奔腾 400 MHz 且至少 128 MB 内存, 建议内存为 256 MB

## **Microsoft Windows XP**

最低奔腾 400 MHz 且至少 256 MB 内存

# ≪

# <span id="page-12-0"></span>安装 iSeries 导航器

所有"iSeries 导航器"组件都与 iSeries Access Windows 版封装在一起。假定您的 PC 满足第6页的 『安装 "iSeries 导航器"的需求 』,当您在 PC 上安装 iSeries Access Windows 版时,第一步是安装"iSeries 导航 器"组件。可以使用或不使用 iSeries NetServer 安装 iSeries Access Windows 版。

要安装"iSeries 导航器", 遵循以下步骤:

#### 1. 使用或不使用 iSeries NetServer 安装 iSeries Access Windows 版。

在 PC 上安装 iSeries Access Windows 版 (以及 "iSeries 导航器"组件) 的最简便的方法是使用 iSeries NetServer OS/400 版本 4 发行版 2 以及更高发行版中提供了 iSeries NetServer ..

#### 使用 iSeries NetServer:

- a. 在 PC 上安装 iSeries NetServer。
- b. 遵循使用 iSeries NetServer 在 Windows PC 上安装 iSeries Access Windows 版主题中的指示信息来完 成安装。

### 不使用 iSeries NetServer:

- a. 在 PC 上, 插入订单中所包括的 iSeries 设置和操作 CD。使用此安装方法将无法安装"iSeries 导航器" 插件、SSL、辅助语言或加载宏。
- b. 要安装"iSeries 导航器"插件和 SSL, 遵循 iSeries Access Windows 版 设置 → 中的指示信息 来完成 iSeries Access Windows 版安装。
- 2. 遵循 iSeries Access Windows 版安装向导中的指示信息来安装"iSeries 导航器"。

需要在安装"iSeries 导航器"的系统上安装 iSeries Access Windows 版。然而,在使用"iSeries 导航器" 连接至的系统上, iSeries Access Windows 版不是必需的。这些系统的唯一软件需求是 OS/400 主机服务器 选项(安装 OS/400 操作系统时为选项 12)。

## 对于初学用户:

- a. 在 iSeries Access Windows 版安装期间,选择**定制**安装选项。
- b. 在向导的"组件选择"窗口中, 选择 iSeries 导航器。这会选择所有单个的"iSeries 导航器"组件。
- c. 取消选择不想安装的任何子组件。

#### 对于升级:

a. 如果从"iSeries 导航器"的前发行版升级,则选择选择性升级安装选项,以添加附加组件或除去先前安 装的组件。

### 3. 安装技巧:

- 如果选择典型安装选项, 则将只安装下列组件:
	- "iSeries 导航器"基本支持
	- 基本操作(消息、打印机输出、打印机和作业)
- 要在安装"iSeries 导航器"之后安装附加组件,使用 iSeries Access 选择性设置。
- 如果在阅读某些窗口中的字体时遇到困难,则尝试使用屏幕分辨率 1024x768 或更高的分辨率。

一旦安装"iSeries 导航器"完成, 将需要添加服务器连接。要添加与"iSeries 导航器"的连接:

- 1. 双击 Windows 桌面上的 iSeries 导航器图标。
- 2. 单击是创建连接。
- 3.遵循"添加连接"向导中的指示信息。
- 4. 要添加另一个服务器连接, 单击"iSeries 导航器"主窗口中的文件 -> 与服务器的连接 -> 添加连接。

一旦"iSeries 导航器"已启动并运行, 则参考"iSeries 导航器"联机帮助, 以获取特定的基于任务的信息。

# <span id="page-14-0"></span>第 4 章 "iSeries 导航器"的相关信息

以下所列示的是与 iSeries 导航器主题相关的 IBM Redbooks<sup>(TM)</sup> (PDF 格式)、Web 站点和"信息中心"主 题。可以查看或打印任何 PDF。

# **l\$i**

• [Managing AS/400 V4R4 with Operations Navigator](../../redbooks/sg245646.pdf) (the same of  $\frac{1}{2}$ )

"iSeries 导航器" (以前称为"操作导航器")显示 Windows 风格的图形界面, 用于配置、监控和管理 OS/400 环境。此书使您对通过与 AS/400 Client Access Express Windows 版 V4R4M0 封装在一起的 AS/400 "操作导航器"图形界面可获得的广泛的 AS/400 功能有所了解。它提供"AS/400 操作导航器"的界面和功 能的中级概述、将"操作导航器"功能与对应的 OS/400 命令功能相关、且在许多情况下、给出关于如何使 用这些功能的技巧。此出版物旨在帮助对 AS/400 系统具有某一级别的管理责任的两组 AS/400 用户:熟悉 系统设施的 OS/400 命令级别界面的那些用户和对于 OS/400 是新手但熟悉 Windows 风格的系统设施图形 界面的那些用户。

• [Management Central: A Smart Way to Manage AS/400 Systems](../../redbooks/sg245407.pdf) (大约 240 页) 发现"中央管理"的益处以及更多信息。"中央管理"是"iSeries 导航器"的一个关键组件, 它为系统管理 员提供管理通过 TCP/IP 网络互相连接的多个服务器的能力。它提供几种构造以帮助管理服务器组及其关联 的资源。此红皮书讨论 V4R4 中可用的每种功能的能力,并介绍了在网络中管理服务器的图形用户界面方法。 发现使用鼠标管理网络是多么容易了吧!

# **Web >c**

- [iSeries Navigator](http://www-1.ibm.com/servers/eserver/iseries/navigator/)  $\pm \overline{p}$
- **0d|E"PD1wb**
- [iSeries](../rzam5/rzam5.pdf) 无线导航器 (大约 450 KB 或 40 页)
- 应用程序管理 (大约 180 KB 或 40 页)
- 中央管理 (大约 250 KB 或 55 页)
	- 性能 (大约 350 KB 或 85 页)
	- 软件和许可程序 (大约 280 KB 或 75 页)
- 开发"[iSeries](../rzakx/rzakx.pdf) 导航器"插件 (大约 360 KB 或 125 页)

要在工作站上保存某个 PDF 以便查看或打印:

- 1. 在浏览器中右键单击该 PDF (右键单击以上链接)。
- 2. 单击将目标另存为...
- 3. 浏览至要在其中保存 PDF 的目录。
- 4. 单击保存。

如果需要 Adobe Acrobat Reader 来查看或打印这些 PDF, 可以从 [Adobe Web](http://www.adobe.com/products/acrobat/readstep.html) 站点 (www.adobe.com/products/acrobat/readstep.html) SX;不载一个副本。

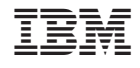

中国印刷